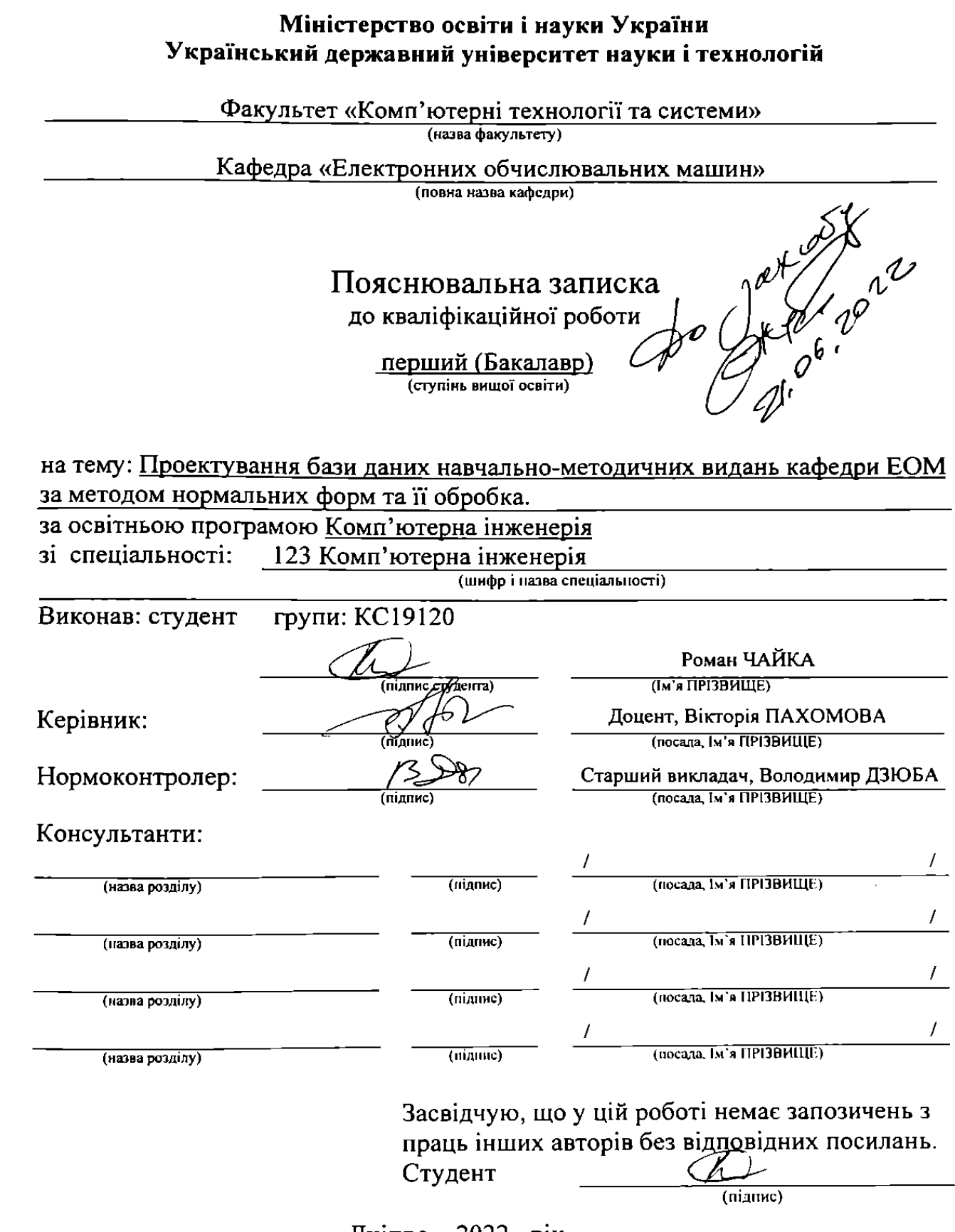

Дніпро-2022 рік

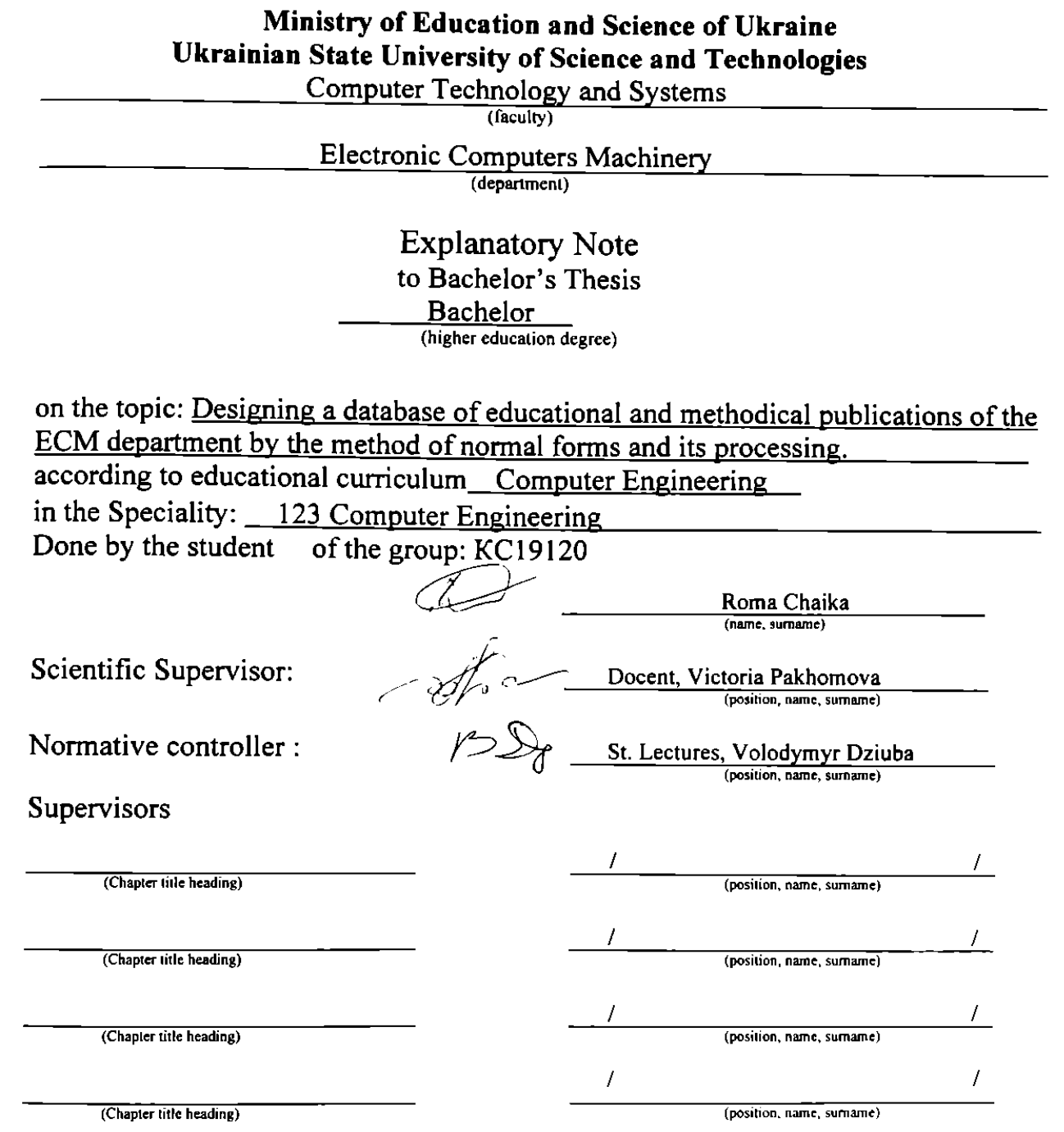

 $2.771$ 

Dnipro  $-2022$ 

# Міністерство освіти і науки України Український державний університет науки і технологій

Факультет: Комп'ютерних технологій і систем Кафедра: Електронних обчислювальних машин Рівень вищої освіти: перший (бакалаврський) Освітня програма: Комп'ютерна інженерія Спеціальність: 123 «Комп'ютерна інженерія»

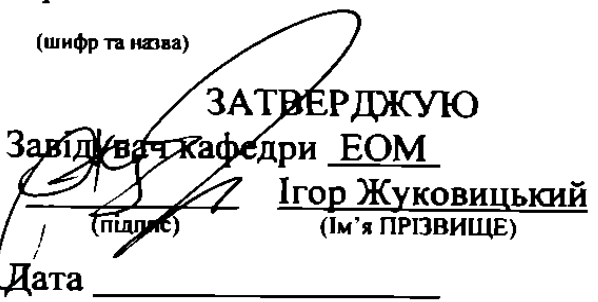

# **ЗАВДАННЯ**

на кваліфікаційну роботу

перший (бакалаврський) (ступінь вищої освіти)

студенту

Чайці Роману Руслановичу  $\underline{\overbrace{\text{(\text{Iipiabunue.}\text{Iw's.}\text{Ilo 6arukoni})}}}$ 

1. Тема роботи: Проектування бази даних навчально-методичних видань кафедри ЕОМ за методом нормальних форм та її обробка

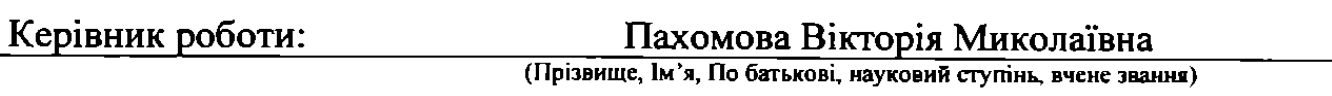

затверджені наказом від

"07" 12. 2021 p.  $N_2$  68cT

 $13.06.2022$  p.

2. Строк подання студентом роботи:

3. Вихідні дані до роботи: дані про видавництво навчально-методичних

постанов, що розташовані в репозиторії УДУНТ; інформація про професорсько-викладацький склад кафедри ЕОМ.

4. Зміст пояснювальної записки (перелік питань, які потрібно опрацювати):

4.1 Аналітична частина: огляд і аналіз предмета проектування.

4.2 Основна частина: проектування реляційної бази даних за методом нормальних форм; створення реляційної бази даних та її обробка з використанням «MySQL»; організація самостійної роботи з дисципліни «Бази даних» (використання DML; організація різних підходів до зв'язування таблиць: об'єднання запитів).

4.3 Охорона праці та захист навколишнього середовища:

4.4 Економічна частина:

5. Перелік графічного матеріалу (з точним зазначенням обов'язкових креслень):

# 6. Консультанти розділів роботи:

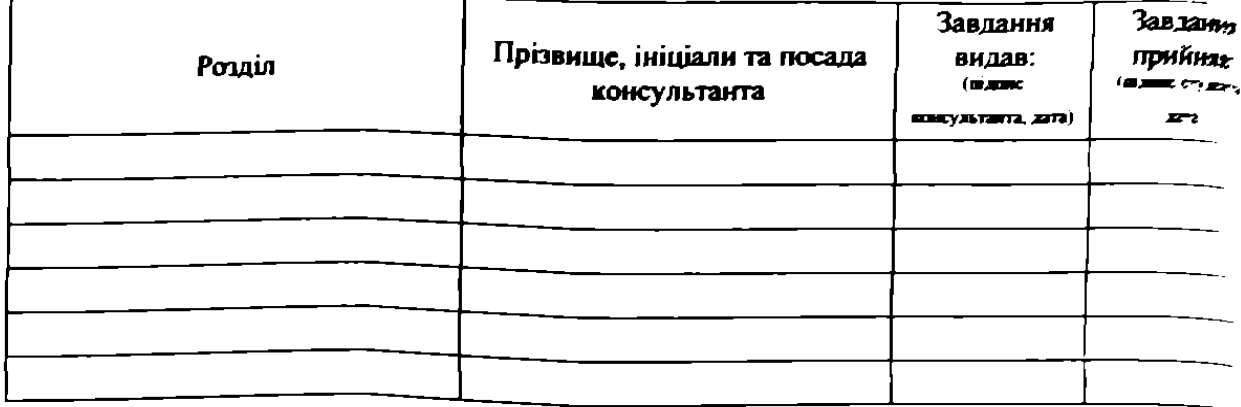

# КАЛЕНДАРНИЙ ПЛАН

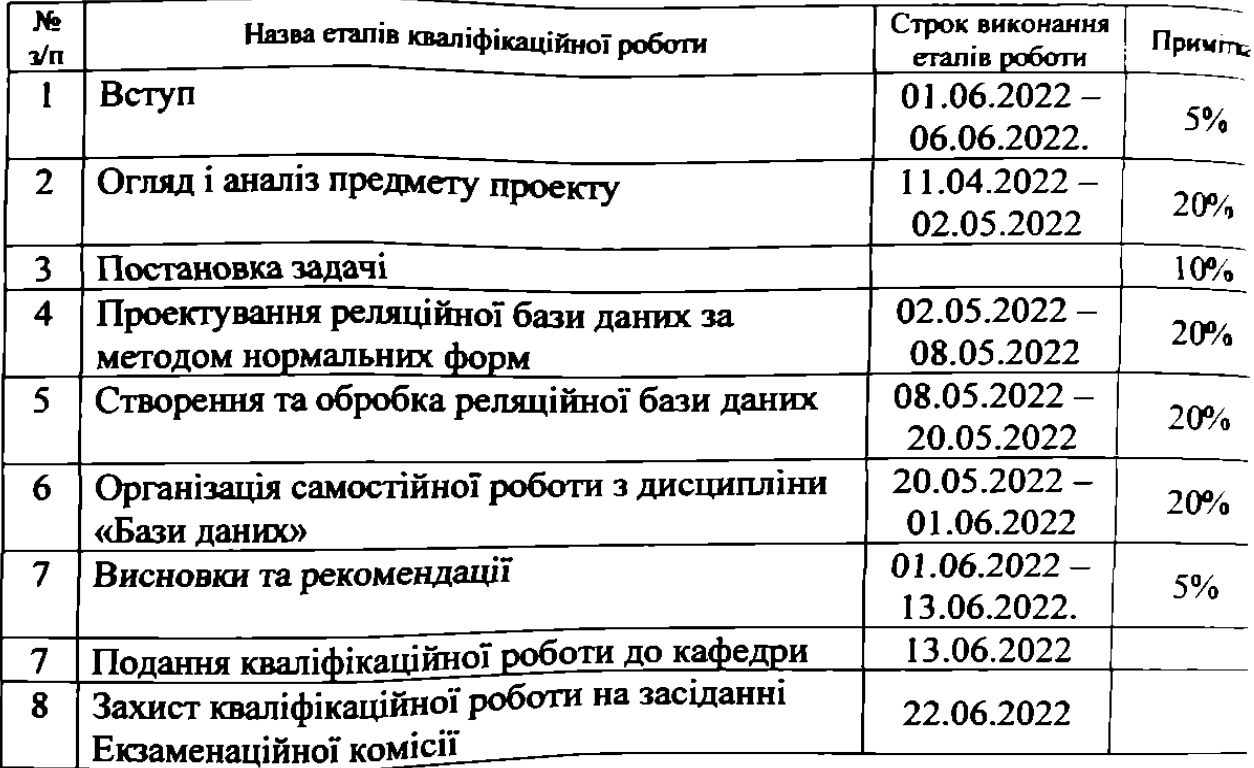

Студент

Роман Чайка<br>(In's ПРІЗВИЩЕ)  $(ninmax)$ 

Керівник роботи

(підпис)

Вікторія Пахомова<br>(Iм'я прізвище)

#### **РЕФЕРАТ**

Пояснювальна записка до кваліфікаційної роботи бакалавра: 50с., 40 рис., 3 додатки, 16 джерел.

Об'єкт розробки – база даних навчально-методичних видань кафедри «Електронних обчислювальних машин».

Мета кваліфікаційної роботи – проєктування бази даних навчально – методичних видань кафедри «Електронних обчислювальних машин» за методом нормальних форм та її обробка.

Методи дослідження – проєктування бази даних за методом нормальних форм, створення бази даних з використанням MySQL Workbench та зрівняння можливостей MySQL Workbench з SQL Microsoft Access.

Створено в MySQL Workbench спроєктовану за методом нормальних форм, базу навчально-методичних видань кафедри «Електронних обчислювальних машин» на основі даних репозиторію УДУНТ та даних викладацького складу кафедри «Електронних обчислювальних машин».

Проведено зрівняння програм MySQL Workbench з Microsoft Access за наступними ознаками: загальні характеристики; зрівняння інтерфейсу; вартість. Виконано зрівняння можливостей MySQL Workbench з SQL Microsoft Access за напрямками досліджень: використання DML; організація різних підходів до зв'язування таблиць; об'єднання запитів.

Рекомендовано створену базу даних навчально-методичних видань до використання адміністрацією кафедри «Електронних обчислювальних машин».

Переведення лабораторних робіт з SQL Microsoft Access на MySQL Workbench не доцільно, але MySQL Workbench може бути рекомендований до використання здобувачів першого ступеня, спеціальності «Комп'ютерна інженерія» при виконанні самостійної роботи з дисципліни «Бази даних».

Ключові слова: БАЗА ДАНИХ, НАВЧАЛЬНО-МЕТОДИЧНІ ВИДАННЯ, НОРМАЛЬНІ ФОРМИ, MYSQL, WORKBENCH, DML, ЗВ'ЯЗУВАННЯ ТАБЛИЦЬ, ОБЄДНАННЯ ЗАПИТІВ.

# ЗМІСТ

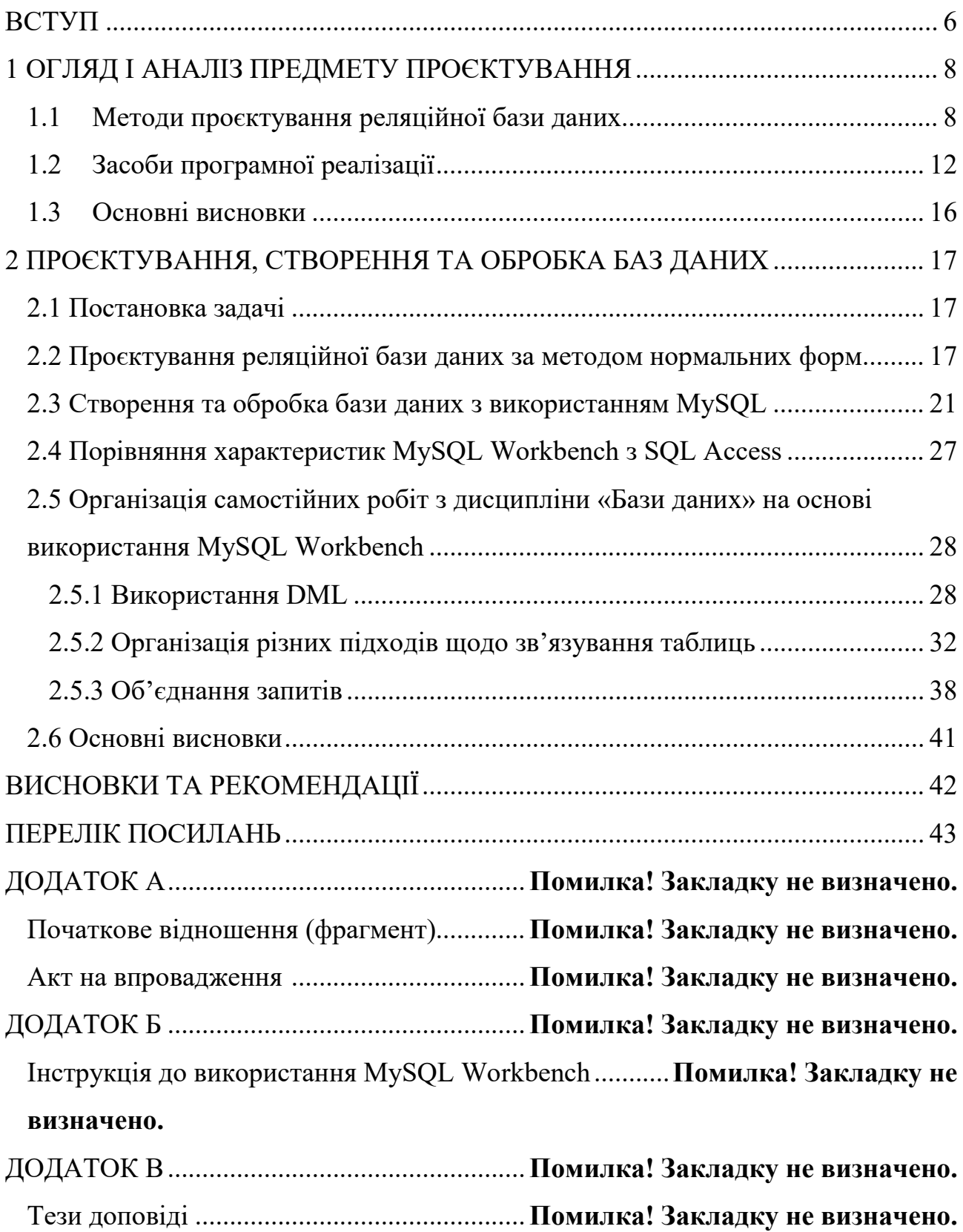

#### ВСТУП

<span id="page-7-0"></span>У сучасному світі бази даних становлять невід'ємну складову діяльності різних організацій. Постійне зростання обсягів інформації змушує обробляти великі обсяги даних. Зробити це власноруч фізично важко, майже неможливо, тому для їх зберігання та обробки доцільно використовувати базу даних, що підтверджує актуальність теми.

Мета кваліфікаційної роботи – проєктування бази даних навчально методичних видань кафедри «Електронних обчислювальних машин» за методом нормальних форм та її обробка. Відповідно до мети, поставлені наступні завдання:

1. огляд й аналіз предметів проєктування;

2. виконання проєктування бази даних навчально – методичних видань за методом нормальних форм та її обробка;

3. створення та обробка бази даних в MySQL Workbench за допомогою MySQL;

4. порівняння можливостей MySQL Workbench з SQL Microsoft Access за наступними напрямками: використання DML; організація різних підходів до зв'язування таблиць; об'єднання запитів.

Найбільшого розповсюдження та використання на сьогоднішній день здобула реляційна база даних. При використанні цього типу інформація зберігається в реляційних таблицях, де кожен рядок має свій тип. Для створення, редагування та адміністрування баз даних використовують спеціальні програми, які дозволяють це робити, їх називають «Системи управління базами даних» або СУБД. До таких СУБД входять: Microsoft Access, Altibase, Azure, PostgreSQL, Oracle та MySQL.

В наш час майже всі сайти, інтернет-магазини та пошукові сервіси використовують реляційні бази даних, наприклад: Google, Yahoo, Rozetka, MOYO, Wikipedia та багато інших.

На теперішній час, досить багато вчених, студентів та звичайних розробників вивчають, розробляють та удосконалюють можливості створення баз даних, один з них Роман Гелемб'юк, який у 2018 році опублікував статтю, у якій розповів про свій проєкт під назвою OurSQL. Який представляє з себе розширення MySQL, що дозволяє створити децентралізовану базу даних без вузлів із «особливими» правами.

У 2020 році Вікторією Іващенко, Галиною Горбенко та Сергієм Гіденко була розроблена термінографічна база даних для створення програмного забезпечення з можливістю вибору користувацького інтерфейсу англійською та 10-ма слов'янськими мовами за допомогою Cache методом «Сутність-зв'язок».

Дана кваліфікаційна робота складається з вступу, двох основних розділів та висновків.

У першому розділі розглянуто два методи проєктування реляційних баз даних, а саме метод нормальних форм та метод «Сутність-зв'язок». Також наведені правила щодо використання цих методів. Показані різні системи управління базами даних. В цілому, в першому розділі виконано огляд та аналіз предмета проєктування.

У другому розділі сформульовано постановку задачі та виконано проєктування бази даних навчально-методичних видань кафедри електронних обчислювальних машин за методом нормальних форм. Для проєктування та обробки використана програма MySQL Workbench. Проведено порівняння можливостей MySQL Workbench з SQL Microsoft Access за такими напрямками: використання DML; організація різних підходів до зв'язування таблиць; об'єднання запитів. Рекомендовано створену базу даних навчально - методичних видань до використання адміністрацією кафедри ЕОМ. Надано рекомендацію здобувачам першого (бакалаврського) ступеня спеціальності «Комп'ютерна інженерія», щодо виконання самостійної роботи з дисципліни «Бази даних».

Результати виконання кваліфікаційної роботи представлено у якості тез доповіді до Всеукраїнської науково-технічної конференції студентів і молодих учених, що відбулась у Українському державному університеті науки і технологій у 2022 році.

# <span id="page-9-1"></span>**1 ОГЛЯД І АНАЛІЗ ПРЕДМЕТУ ПРОЄКТУВАННЯ**

## <span id="page-9-0"></span>**1.1 Методи проєктування реляційної бази даних**

Реляційна база даних (РБД) – це база даних, в якій усі доступні користувачеві дані організовані в таблиці, а всі операції з даними зводяться до операцій над цими таблицями. Реляційна модель зосереджена на організації даних у двовимірних таблицях, де кожна таблиця є двовимірним масивом.

В проєктуванні РБД застосовуються два методи: метод з використанням нормалізації та метод «Сутність-зв'язок».

Спочатку розглянемо метод нормалізації, де весь процес проєктування виконується в реляційній моделі даних шляхом послідовного наближення до набору схем відносин, які будуть відповідати нормам. Початком є вираження предметної області у вигляді одного або кількох зв'язків і на кожному етапі проєктування обираються схеми відносин з найкращими властивостями.

Кожній нормальній формі відповідає свій набір обмежень і знаходження в деякій нормальній формі, якщо вона відповідає властивому їй набору обмежень. Прикладом набору обмежень є обмеження першої нормальної форми, в якій значення всіх атрибутів відносин є одною транзакцією. Оскільки вимога першої нормальної форми є базовою для класичної реляційної моделі даних, можна вважати, що вихідний набір відносин вже відповідає цій вимозі [1].

У реляційний базі даних виділяють наступні нормальні форми: перша нормальна форма (1НФ), друга нормальна форма (2НФ), третя нормальна форма (3НФ), нормальна форма Бойса-Кодда (БКНФ), четверта нормальна форма (4НФ), п'ята нормальна форма або нормальна форма проєкції-з'єднання (5НФ), доменно-ключова нормальна форма (ДКНФ), шоста нормальна форма (6НФ).

До основних властивостей нормальних форм відносять:

− кожна наступна нормальна форма в деякому сенсі краща, ніж попередня;

− при переході до наступної нормальної форми властивості попередніх властивостей зберігаються [1].

Перша нормальна форма. Відношення відповідає 1НФ, якщо всі його атрибути є простими, тобто повинні мати єдині значення. Вихідне відношення проєктується так, щоб воно було в 1НФ [2]. Для переходу відношень в наступну нормальну форму використовують метод «декомпозиції без втрат». Цей метод забезпечує перетворення, щоб запити до вихідного відношення і до відношень, які були отримані в результаті декомпозиції, дали однаковий результат.

Якщо присутня часткова залежність від ключа, то це призводить до наступного: у відношенні присутнє явне і неявне надлишкове дублювання; наслідком надлишкового дублювання є проблема його редагування. Частина надмірності усувається при переході відношення в 2НФ [3].

Друга нормальна форма. Відношення відповідає 2НФ, якщо воно відповідає 1НФ і кожний неключовий атрибут функціонально повно залежить від первинного ключа [2]. Для усунення часткової залежності і переходу відношення в 2НФ потрібно використати операцію проєкції та розкласти його на декілька відношень в такий спосіб:

− побудувати проєкцію без атрибутів, які перебувають у частковій функціональній залежності від первинного ключа;

− побудувати проєкції на частині складеного первинного ключа і атрибути, що залежать від цих частин [3, с.5].

Третя нормальна форма. Відношення відповідає 3НФ, якщо воно відповідає 2НФ і кожний неключовий атрибут нетранзитивно залежить від первинного ключа [2]. Взаємна незалежність атрибутів означає, що різна залежність між атрибутами відношення, у тому числі і транзитивні залежності між ними, відсутні. Зазвичай на практиці побудова 3НФ є достатньою, і приведенням до неї процес проєктування РБД закінчується. Якщо у відношенні є залежність атрибутів складеного ключа від неключових атрибутів, то є необхідним перейти до посиленої третьої нормальної форми.

Посилена третя нормальна форма або форма Бойса-Кодда (БКНФ). Відношення відповідає БКНФ, якщо воно перебуває в 3НФ й у ньому відсутні залежні ключі від неключових атрибутів. БКНФ є 3НФ, якщо відношення мають один потенційний ключ.

Четверта нормальна форма. Відношення відповідає 4НФ, якщо воно знаходиться в БКНФ і всі багатозначні залежності є функціональними від її потенційних ключів. У відношенні R(A, B, C) існує багатозадачна залежність R.A-R.B в тому і лише в тому випадку, якщо більшість значень В, відповідає парі значень А і С, залежить тільки від А і не залежить від С.

П'ята нормальна форма. Відношення відповідає 5НФ, якщо воно знаходиться в 4НФ і в ній відсутні тяжкі залежні сполучення між атрибутами. Якщо «Атрибут\_1» залежить від «Атрибута\_2», а «Атрибут\_2» залежить від «Атрибута 3», а «Атрибут 3» залежить від «Атрибута 1», то всі три атрибути обов'язково входять в один кортеж [2].

На практиці знайти приклад реалізації для цієї вимоги, в чистому вигляді, досить складно. Будь-яка комбінація з'єднання двох відносин з трьох, неминуче призведе до вилучення невірної інформації. Деякі СУБД забезпечені спеціальними механізмами, які усувають вилучення недостовірної інформації. Проте слід дотримуватись загальної рекомендації: структуру баз даних необхідно будувати таким чином, щоб уникнути застосування 4НФ та 5НФ. П'ята нормальна форма орієнтована на роботу з залежними сполученнями. Указані залежні сполучення між трьома атрибутами зустрічаються дуже рідко. Залежні сполучення між чотирма, п'ятьма і більше атрибутами вказати практично неможливо [2].

Доменно-ключова нормальна форма. Змінна відношення відповідає ДКНФ тоді і лише тоді, коли кожне накладене на неї обмеження є логічним для обмежень доменів та обмежень ключів, які накладені на цю змінну відношення.

Обмеження домену – це обмеження, яке вимагає використовувати для певного атрибута значення лише з певного заданого домену. Обмеження за своєю сутністю є завданням переліку допустимих значень та оголошення про те, що зазначений атрибут має зазначений тип.

Обмеження ключа – це обмеження, яке стверджує, що певний атрибут або комбінація атрибутів є потенційним ключем.

Якщо змінна відповідає ДКНФ, то вона перебуває у 5НФ. Ане не всі змінні можливо привести до ДКНФ.

Шоста нормальна форма. Змінна відношення відповідає 6НФ тоді і лише тоді, коли вона задовольняє всі нетривіальні залежності з'єднання. З визначення зрозуміло, що змінна перебуває в 6НФ і тоді, коли вона може бути піддана подальшій декомпозиції без втрат. Кожна змінна відносин також перебуває у 5НФ [2].

Створення без даних за методом нормальних форм використовується майже у всіх сайтах. Наприклад візьмемо будь-яку онлайн бібліотеку, у якій знаходиться дуже багато книг, статей, журналів, і інформації про них дуже багато. Тому зазвичай при проєктуванні баз даних використовується математичний, більш точний метод нормальних форм.

Далі розглянемо другий метод проєктування, метод «Сутність-зв'язок», який часто називають ER-моделлю. Його відносять до семантичних моделей даних. Більшість сучасних підходів до проєктування баз даних ґрунтується на використанні моделі ER. У зв'язку з наочністю представлення концептуальних схем баз даних, моделі ER широко використовуються в системах CASE, що підтримують автоматизоване проєктування РБД. Основними поняттями моделі ER є сутність та атрибут.

Сутність – це реальний або представлений об'єкт, дані про який повинні зберігатися і бути доступними. У діаграмах ER-моделі сутність представляється у вигляді прямокутника, що містить в собі ім'я суті. Кожен екземпляр суті повинен відрізнятися від інших екземплярів тієї ж суті.

Зв'язок – це графічно зображена асоціація, яка встановлюється між двома сутностями. Зв'язок представляється у вигляді лінії, яка зв'язує дві сутності або веде від однієї суті до неї самої. Обов'язковий зв'язок зображується суцільною лінією, а необов'язковий – переривчастою [1].

Атрибут – це властивість певної сутності.

Як і в нормальних формах РБД, в ER-схемах є поняття нормальних форм, причому їх зміст не сильно відрізняється від змісту самих нормальних форм РБД.

Формулювання нормальних форм у ER-схемах роблять більш зрозумілішим сенс реляційних схем.

У першій нормальній формі ER-схеми усуваються атрибути або групи атрибутів, які повторюються, тобто здійснюється виявлення неявних сутностей, що «замасковані» під атрибути.

У другій нормальній формі ER-схеми усуваються атрибути, які залежать тільки від частин унікального ідентифікатора. Частина унікального ідентифікатора визначає окрему сутність.

У третій нормальній формі ER-схеми усуваються атрибути, які залежать від атрибутів, що не входять в унікальний ідентифікатор. Ці атрибути є основою окремої сутності [1].

## <span id="page-13-0"></span>**1.2 Засоби програмної реалізації**

Система управління базами даних (СУБД) – це комплекс програмно-мовних засобів, які дозволяють створити та керувати базами даних. Іншими словами, СУБД – це набір програм, що дозволяють контролювати, адмініструвати та редагувати базу даних.

В наш час більшість сайтів не можуть працювати без бази даних, тому СУБД використовується майже всюди. Основні функції СУБД: підтримка мов баз даних; збереження історії змін, резервне копіювання та відновлення баз даних після збоїв; управління даними на зовнішній пам'яті; управління даними в оперативній пам'яті з використанням кеша [4].

Сьогодні найбільш популярною моделлю є реляційна база даних. Для керування реляційними базами даних використовується мова Structured Query Languade (SQL – структурована мова запитів). Рейтинг найпопулярніших СУБД очолюють: Altibase, MySQL, Oracle, SQL Azure, PostgreSQL.

Altibase – це високопродуктивна реляційна СУБД корпоративного рівня з відкритим вихідним кодом. Єдина база даних, яка забезпечує високоінтенсивну обробку даних через пам'ять частин БД і великий обсяг сховища через частину БД на диску. Altibase використовує метод реляційної бази даних у пам'яті, яка у 10 разів швидша, ніж звичайні дискові бази даних. Має гібридну архітектуру, що

поєднує базу даних у пам'яті та базу даних на диску в одному механізмі. Також має надійний набір драйверів: ODBS, JDBC, NET і Entity Framework, OLEDB, вбудований SQL, CLI, Perl DBD, PHP. Присутня підтримка загальних протоколів зв'язку таких, як: TCP/IP (IPv4 і IPv6), доменний сокет UNIX, IPC. Вміщує в собі багатий набір інструментів та утиліт:

- 1. Продуктивність і адміністрування:
- − iSQL (утиліта SQL командного рядка);
- − Orange Altibase (утиліта SQL для графічного інтерфейсу WareValley);
- − менеджер реплікації (утиліта реплікації графічного інтерфейсу);
- − altiComp (утиліта для порівняння бази даних командного рядка);
- − altiProfile (утиліта профілювання бази даних командного рядка);
- − altiMon (утиліта моніторингу бази даних командного рядка).
- 2. Сумісність та міграція:
- − центр міграції (утиліта міграції GUI);
- − aExport (утиліта міграції командного рядка);
- − iLoader (утиліта імпорту / експорту даних командного рядка);
- − oraAdaptor (передача даних для Oracle Utility).

Altibase співпрацює з такими компаніями, як: Solaris, HP, IBM, Micrisoft, Linux [5].

PostgreSQL – це потужна система об'єктно-реляційних баз даних з відкритим вихідним кодом, яка використовує та розширює мову SQL у поєднанні з багатьма функціями, що безпечно зберігають і масштабують найскладніші робочі навантаження даних. PostgreSQL має міцну репутацію завдяки своїй перевіреній архітектурі, надійності, цілісності даних та надійному набору функцій. Працює PostgreSQL на всіх основних операційних системах, також має ACID – сумісність з 2001 року і має потужні надбудови такі, як: популярний розширювач геопросторної бази даних PostGIS та інші. Система постачається з багатьма функціями, які допомагають розробникам створювати свої програми, адміністраторам захищати цілісність даних, а також допомагають керувати даними незалежно від того, наскільки великий чи маленький набір даних. СУБД є безкоштовною, а також вона дуже розширювана. Наприклад, можна визначати власні типи даних, створювати власні функції та навіть писати код з різних мов програмування без перекомпіляції бази даних. Доведено, що PostgreSQL має високу масштабованість як за величезною кількістю даних, якими він може керувати, так і за кількістю одночасних користувачів, які він може в себе вмістити. У виробничих середовищах є активні кластери PostgreSQL, які керують багатьма терабайтами даних, і спеціалізовані системи, що керують петабайтами даних [6].

Oracle Database – це об'єктно-реляційна система управління базами даних, від компанії Oracle. Вона використовується для створення структури нової бази, її заповнення, редагування вмісту та відображення інформації. Однією з характеристик СУБД є незалежність фізичного зберігання даних від логічних структур даних. В Oracle Database схема бази даних – це набір логічних структур даних або об'єктів схеми. Також в Oracle присутнє PL/SQL. Воно інтегровано з Oracle Database, що дозволяє використовувати всі оператори функцій та типи даних Oracle Database SQL.

PL/SQL – це процедурне розширення Oracle SQL. Основною переваго PL/SQL є можливість зберігати логіку програми в самій базі даних. Процедура або функція PL/SQL – це об'єкт схеми, що складається з набору операторів SQL та інших конструкцій PL/SQL, згрупованих разом, які зберігаються в базі даних і виконуються як одиниця для вирішення певної проблеми. Основна перевага програмування на стороні сервера полягає в тому, що вбудовані функції можуть буди розгорнуті в будь-якому місці. Oracle Database також може зберігати програмні блоки, написані на Java. Збережена процедура Java – це метод Java, опублікований у SQL і збережений у базі даних для загального використання [7].

Microsoft SQL Server – система управління реляційними базами даних, розроблена корпорацією Microsoft. З недавніх пір Microsoft створила нову систему баз даних, а саме SQL Azure.

База даних SQL Azure – це повністю керована платформа, як служба бази даних (PaaS), яка обробляє більшість функцій керування базою даних таких, як: оновлення, виправлення, резервне копіювання та моніторинг без участі користувача. База даних SQL Azure завжди працює на останній стабільній версії СУБД SQL Server і виправлена ОС із високою доступністю. Можливості PaaS, вбудовані в базу даних SQL Azure, дають змогу зосередитися на адмініструванні та оптимізації бази даних [8].

MySQL – реляційна СУБД з відкритим вихідним кодом, головними перевагами якої є її швидкість та гнучкість, що забезпечена підтримкою великої кількості різних типів таблиць. З самого початку система створювалась для обмеженого користування, але сьогодні вона сумісна з Windows, Linux, macOS та Ubuntu. Великі компанії (Google, Facebook, YouTube, Twitter та Yahoo!) використовують для зберігання даних MySQL. За популярністю MySQL поступається лише Oracle [9].

В MySQL базова структура системи клієнт-сервер дуже проста. Клієнт під'єднується до сервера через мережу. Клієнт робить запит з інтерфейсу користувача, і, якщо серверу зрозумілі інструкції, він видає інформацію [10]. У досвідчених користувачів та у тих, хто тільки почав вивчати все про базу даних, не виникне проблем з роботою в MySQL, тому що в мережі дуже багато інформації, яка допоможе в ній працювати. До основних переваг MySQL можна віднести такі:

- − повністю безкоштовна СУБД;
- − необмежений розрахований на велику кількість користувачів;
- − безліч плагінів, які полегшують роботу з СУБД;
- − підтримка різних типів таблиць (MyISAM, InnoDB, HEAP, MERGE);
- − дозволяє додавати до 50 мільйонів рядків у таблиці.

Проте є й недоліки:

− обмежений функціонал (не реалізовані всі можливості SQL);

− можливі проблеми з надійністю зберігання та передачі даних через відкритий вихідний код.

Таким чином, MySQL – це безкоштовна, проста СУБД з відкритим кодом. Звісно, вона не позбавлена недоліків, але в більшості випадків являє собою оптимальне рішення під час роботи з даними.

# <span id="page-17-0"></span>**1.3 Основні висновки**

1. Найбільше практичне застосування отримала реляційна база даних, в якій для проєктування використовується два методи: нормальних форм та «Сутністьзв'язок». Для проєктування обрано метод нормальних форм, тому що він математичний та являється більш точним.

2. Для реалізації існує багато програм, наприклад: Altibase, MySQL, Oracle, SQL Azure, PostgreSQL. Для створення бази даних навчально-методичних видань, обрано програму MySQL Workbench, так як, вона має всі необхідні інструменти, повністю безкоштовною та є простою в використанні.

# **2 ПРОЄКТУВАННЯ, СТВОРЕННЯ ТА ОБРОБКА БАЗ ДАНИХ**

#### <span id="page-18-1"></span><span id="page-18-0"></span>**2.1 Постановка задачі**

Метою роботи є створення бази даних навчально-методичних видань кафедри ЕОМ за методом нормальних форм та її обробка.

Для вихідних даних взята інформація з репозиторію Українського державного університету науки і технологій (УДУНТ) із науковими розробками та даними про науково-педагогічний склад кафедри ЕОМ.

Головною задачею, яка виконується у процесі проєктування реляційної бази даних, є нормалізація її відношень. При проєктуванні бази даних наукових розробок кафедри застосовувався метод нормалізації, в якому весь процес виконується шляхом послідовного наближення до тих наборів відносин, що будуть відповідати нормам.

#### <span id="page-18-2"></span>**2.2 Проєктування реляційної бази даних за методом нормальних форм**

Спочатку складено вихідне відношення, в якому 13 атрибутів та 93 кортежів. Початкове відношення представлено в таблиці А.1.

Початкове відношення «DB\_EMP» (database of educational and methodical publications – база даних навчально-методичних видань). Воно знаходиться в першій нормальній формі, тому що всі його атрибути атомарні. Розглянемо атрибути бази даних:

- − ПІБ прізвище, ім'я, по батькові автора методичного видання;
- Науковий ступінь науковий ступінь, присуджений автору;
- − Посада назва посади, яку займає автор;
- − Електронна\_адреса електронна адреса автора;
- − Мобільний\_телефон мобільний телефон автора;
- − Спеціальність номер та назва спеціальності;
- − Предмет назва предмету, для якого видано методичне видання;
- − Назва\_видання назва методичного видання;
- − Вид\_видання вид методичного видання;
- − Видавництво видавництво, яке видало видання;

− Рік\_видання – рік створення методичного видання;

− Кількість\_сторінок – загальна кількість сторінок в методичному виданні;

– Ступінь освіти – освітній ступінь, для якого розроблено методичне видання.

Первинний ключ відношення складений, складається з трьох атрибутів (ПІБ, Назва\_видання, Спеціальність).

На першому етапі проєктування знайдемо залежності між атрибутами. Залежність представлена на рисунку 2.1.

![](_page_19_Figure_5.jpeg)

Рисунок 2.1 – Залежність між атрибутами відношення

Приведення відношення до другої нормальної форми.

Для усунення часткової залежності і переходу відношення в другу нормальну форму потрібно використати операцію проєкції, та розкласти його на декілька відношень:

− побудувати проєкцію без атрибутів, які перебувають у частковій функціональній залежності від первинного ключа;

− побудувати проєкції на частині складеного первинного ключа і атрибути, що залежать від цих частин.

В результаті отримано відношення R1, R2 та R3.

Відношення R1 представлено на рисунку 2.2.

![](_page_19_Figure_13.jpeg)

Рисунок 2.2 – Відношення R1

У відношенні R1 первинний ключ складений: (ПІБ, Назва\_видання, Спеціальність).

Проміжне відношення R1 представлено в таблиці А.2.

Відношення R2 представлено на рисунку 2.3.

![](_page_20_Figure_3.jpeg)

Рисунок 2.3 – Відношення R2

У відношенні R2 первинний ключ простий: ПІБ. Але у відношенні R2 спостерігається неявне дублювання даних.

Проміжне відношення R2 представлено в таблиці А.3.

Відношення R3 представлено на рисунку 2.4.

![](_page_20_Figure_8.jpeg)

Рисунок 2.4 – Відношення R3

У відношенні R3 первинний ключ простий: Назва\_видання.

Проміжне відношення R3 представлено в таблиці А.4.

Відношення заходиться у третій нормальній формі, якщо воно знаходиться у другій нормальній формі і кожний його неключовий атрибут нетранзитивно залежить від первинного ключа. Тобто другий етап нормалізації – позбавлення транзитивних залежностей. Відношення R1 та R3, які отримані на попередньому етапі нормалізації, залишаються незмінними, тому що в них відсутні транзитивні залежності. А у відношенні R2 присутня транзитивна залежність: Посада; Науковий ступінь. Для ліквідації транзитивної залежності потрібно використати операцію проєкції на атрибути, тоді отримаємо відношення R4 та R5.

Відношення R4 представлено на рисунку 2.5.

![](_page_21_Figure_0.jpeg)

Рисунок 2.5 – Відношення R4

У відношенні R4 відсутні транзитивні залежності.

Проміжне відношення R4 представлено в таблиці А.5.

Відношення R5 представлено на рисунку 2.6.

![](_page_21_Figure_5.jpeg)

Рисунок 2.6 – Відношення R5

Кінцеве відношення R5 представлено в таблиці А.6.

Структура спроєктованої бази даних за методом нормальних форм представлена на рисунку 2.7.

![](_page_21_Figure_9.jpeg)

![](_page_21_Figure_10.jpeg)

Результатом проєктування є база даних, яка складається з таблиць R1, R3, R4 та R5.

У відношенні R1 ключовий атрибут ПІБ не залежить від неключових атрибутів Назва\_видання, Спеціальність, .

У відношенні R3 ключовий атрибут ПІБ не залежить від атрибутів Науковий ступінь, Електронна адреса, Мобільний телефон.

У відношенні R4 ключовий атрибут Назва\_видання не залежить від атрибутів Предмет, Вид видання, Видавництво, Рік видання, Кількість сторінок.

У відношенні R5 ключовий атрибут Посада не залежить від атрибута Науковий ступінь.

Отримані відношення R1, R3, R4, R5 – задовольняють вимогам нормальної форми Бойса-Кодда, тому що вони знаходяться в третій нормальній формі, а їх первинні ключі не залежать від неключових атрибутів. Саме тому процес нормалізації можна вважати закінченим.

#### <span id="page-22-0"></span>**2.3 Створення та обробка бази даних з використанням MySQL**

MySQL Workbench – це візуальний інструмент проєктування баз даних, який поєднує проєктування, моделювання, створення та експлуатацію бази даних у єдиному середовищі для системи баз даних MySQL. Інструкція по використанню представлена у додатку Б.

Тепер, коли ознайомились з основними розділами програми, можна переходити до створення нової бази даних. Для створення бази даних існує, як мінімум, два способи. Розглянемо найбільш базовий.

Спочатку потрібно під'єднатися до системи MySQL Server, для цього на стартовому меню обираємо своє підключення до серверу та подвійним натиском на нього, під'єднуємось. Під'єднавшись, бачимо внутрішню структуру сервера, який представлений на рисунку 2.8.

Тепер перейдемо до створення самої бази даних. Для першого способу створення необхідно написати у вікні SQL редактора наступну команду, яка представлена на малюнку 2.9.

![](_page_23_Picture_124.jpeg)

![](_page_23_Figure_1.jpeg)

![](_page_23_Picture_2.jpeg)

Рисунок 2.9 – Вікно SQL редактора

За замовчуванням бази даних MySQL підтримують стандартні юнікодівські символи, але в них певні українські символи відображаються некоректно. Тому в другому рядку команди вказали, який набір символів будемо використовувати за замовчуванням. А в третьому рядку задали правила пошуку тексту. Закінчення «ci» може означати нечутливість до регістру символів. Це налаштування вказує базі даних, що пошук по базі даних буде виконуватись на співпадіння і великими, і малими літерами. Коли команда написана, її можна виконати, для цього натискаємо на кнопку «виконання команди», що зображена у вигляді блискавки. Результат виконання зображений в нижній частині вікна, який представлений на рисунку 2.10. Тут показано, що команда виконалась успішно, - це можна зрозуміти по зеленій позначці.

![](_page_23_Figure_5.jpeg)

Рисунок 2.10 – Результат виконання команди

І якщо тепер перейдемо в секцію SCHEMAS, яка зображена на рисунку 2.11 та натиснемо оновити, - побачимо нашу створену базу даних.

![](_page_24_Picture_1.jpeg)

Рисунок 2.11 – Секція SCHEMAS.

Існування баз даних без таблиць не має сенсу, тому перейдемо до створення та наповнення інформацією таблиць.

В редакторі SQL напишемо команду для створення нової таблиці, вона представлена на рисунку 2.12.

Перший рядок команди означає, що створення таблиці буде відбуватись саме зі створеною базою даних під назвою «db\_emp».

![](_page_24_Picture_6.jpeg)

Рисунок 2.12 – Команда для створення нової таблиці

В наступному рядку команди створюємо таблицю під назвою «Автор». Назву таблиці пишемо маленькими літерами, тому що так потребує сама програма.

З третього по шостий рядок пишемо з чого буде складатися наша таблиця. Тут є три можливих атрибути: ім'я стовпця, тип даних та додаткові атрибути. Наприклад, в третьому рядку записано ім'я стовпця – ПІБ, вказали до якого типу даних відноситься ця інформація в стовпці – VARCHAR (текстовий тип даних) та зазначили кількість символів, яку дозволить записати база даних в цей стовпець, також назначили додатковий атрибут – PRIMARY KEY до стовпця ПІБ, який дає зрозуміти, що стовпець ПІБ є первинним ключем.

Тепер виділяємо всю команду та натискаємо на кнопку «виконати». Якщо подивитись на секції SCHEMAS на рядок Tables, який представлений на рисунку 2.13, та оновити дані, побачимо, що в списку з'явилась наша таблиця.

![](_page_25_Figure_1.jpeg)

![](_page_25_Figure_2.jpeg)

Після створення всіх потрібних нам таблиць секція SCHEMAS виглядає так, як показано на рисунку 2.14.

![](_page_25_Figure_4.jpeg)

Рисунок 2.14 - Секція SCHEMAS з усіма таблицями

Тепер почнемо наповнювати саму таблицю всіма наявними даними. Для цього у вікні SQL редактора пишемо команду, яка представлена на рисунку 2.15.

![](_page_25_Picture_7.jpeg)

Рисунок 2.15 – Наповнення таблиці даними

Таким чином, виконується додавання в таблицю «автор» даних одного автора. Послідовність значень в дужках повинна співпадати з послідовністю записаних атрибутів.

Після виконання команди, зображеної на рисунку 2.18, дані, які ввели, додалися до таблиці «автор». Щоб переглянути їх наявність у таблиці, потрібно ввести команду виклику таблиці, яка зображена на рисунку 2.16.

![](_page_25_Picture_11.jpeg)

Рисунок 2.16 – Команда виклику таблиці

Після виконання команди у нас з'явиться вікно з вибраною таблицею,

зображеною на рисунку 2.17.

![](_page_26_Picture_105.jpeg)

#### Рисунок 2.17 – Таблиця АВТОР

Заповнюємо таблиці даними таким самим чином, як описано вище, і отримуємо результат, який зображений у таблиці 2.18.

![](_page_26_Picture_106.jpeg)

Рисунок 2.18 – Заповнена таблиця АВТОР

Тепер перейдемо до побудови зв'язку між таблицями. Для цього необхідно ввести SQL команду, яка зображена на рисунку 2.19.

![](_page_26_Picture_8.jpeg)

Рисунок 2.19 – Команда для створення зв'язку між таблицями

У першому рядку вказуємо, що будемо змінювати таблиці «автор». У другому рядку вказуємо, що додаємо обмеження (Constraint), тобто вказуємо, що до таблиці «автор», буде додано певне обмеження. Далі вказуємо назву обмеження. В третьому рядку показуємо, що це обмеження буде типу Foreign Key (зовнішній ключ) для стовпчика «Посада» в таблиці «автор». І тепер це

обмеження логічно прив'язує стовпець «Посада» в таблиці «автор» із стовпцем «Посада» в таблиці «Посада».

Щоб побачити чи з'явився зв'язок між двома таблицями, необхідно в секції SCHEMAS навести курсор на рядок таблиці, яку було з'єднано, та натиснути на значок гайкового ключа, як вказано на рисунку 2.20.

![](_page_27_Picture_95.jpeg)

Рисунок 2.20 – Позначка гайкового ключа

Натиснувши на значок, з'явиться вікно таблиці, яку було обрано, далі необхідно перейти у розділ «Foreign Key», як показано на рисунку 2.21. І тепер побачимо зв'язок між таблицями, який щойно був доданий.

|                                     | <b>Table Name:</b>      | автор             |                               |                                         | Schema:          | db_emp        |                       |                        |              |
|-------------------------------------|-------------------------|-------------------|-------------------------------|-----------------------------------------|------------------|---------------|-----------------------|------------------------|--------------|
|                                     | Charset/Collation:      | utf8mb4           |                               | utf8mb4_0900_ $\sim$                    | Engine:          | InnoDB        |                       | $\checkmark$           |              |
|                                     | Comments:               |                   |                               |                                         |                  |               |                       | $\wedge$<br>$\vee$     |              |
| Foreign Key Name                    |                         | Referenced Table  |                               | Column                                  | Referenced Colum |               | Foreign Key Options   |                        |              |
| fk_автор_оп_посада                  |                         | 'db_emp'.'посада' |                               | ПІБ                                     |                  |               | On Update:            | <b>RESTRICT</b>        | $\checkmark$ |
|                                     |                         |                   |                               | √ Посада<br>Електронна_ад               | Посада           |               | On Delete:            | <b>RESTRICT</b>        | $\checkmark$ |
|                                     |                         |                   |                               |                                         |                  |               |                       | Skip in SQL generation |              |
|                                     |                         |                   |                               |                                         |                  |               | - Foreign Key Comment |                        | $\wedge$     |
| $\overline{\phantom{a}}$<br>Columns | Indexes<br>Foreign Keys | Triggers          | $\rightarrow$<br>Partitioning | $\left\langle \right\rangle$<br>Options |                  | $\mathcal{P}$ |                       |                        | $\cup$       |

Рисунок 2.21 – Знаходження зовнішнього ключа

Таким самим способом будуємо зв'язок між всіма таблицями. Тепер наша база даних під назвою «DB\_EMP» готова.

#### <span id="page-28-0"></span>**2.4 Порівняння характеристик MySQL Workbench з SQL Access**

Для зрівняння програм MySQL Workbench із Microsoft Access використаємо такі аспекти, як: основні характеристики, інтерфейс, вартість.

1. Основні характеристики.

MySQL – це потужна база даних корпоративного рівня, яка використовується багатьма сайтами та магазинами в світі. MySQL – це СУБД на основі SQL, яка розрахована на велику кількість користувачів, буде працюватиме надійно і продуктивно, та обмежена лише доступною оперативною пам'яттю, швидкістю диска і швидкістю обладнання, а не властивими програмними обмеженнями.

Microsoft Access – досить хороший для домашніх користувачів, але не може працювати з більш, ніж 2 гігабайтами даних і не повинен використовуватися на такому рівні. Microsoft Access – це чудова програма для вивчення баз даних. Microsoft Access – це інструмент, в основному, для роботи з базами даних, який ідеальний для доступу до різних корпоративних систем управління базами даних SQL, електронних таблиць Excel, CSV-файлів та інших джерел даних, також є можливість створення зручних форм, запитів, звітів і навіть цілих зовнішніх програм. У Microsoft Access вбудована СУБД SQL, яка, зазвичай, розрахована на одного користувача. Вона може використовуватися багатьма користувачами СУБД, але реальний максимум – шість користувачів, хоча при такій кількості, вона буде повільна та ненадійна.

2. Інтерфейс.

В обох системах управління базами даних інтерфейс дуже простий, зручний та інтуїтивно зрозумілий. MySQL більше підходить для користувачів, які вже мали досвід роботи в СУБД, а Microsoft Access краще підійде для початкового ознайомлення та подальшого вивчення предметної області, бо інтерфейс схожий з Microsoft Word та Excel .

3. Вартість.

MySQL є повністю безкоштовною СУБД для навчання та домашнього користування, але якщо користувач захоче вийти на більш високий рівень, він може придбати платну версію.

Microsoft Access є безкоштовною, але для її отримання необхідно придбати ліценцію Windows, тому вважати програму повністю безкоштовною частково невірно.

Крім того зрівняли можливості використання DML, організацію різних підходів щодо зв'язування таблиць та об'єднання запитів.

Порівняння MySQL Workbench з SQL Microsoft Access виконуємо на основі запитів підмов, які представлені в підпунктах 2.5.1, 2.5.2 та 5.2.3.

На підставі проведених порівнянь, виявлено, що різниця у синтаксисах є лише у деяких різновидах з'єднання таблиць.

У природньому з'єднані в MySQL Workbench використовується оператор NATURAL JOIN, але в SQL Microsoft Access цей оператор не підтримується, а замість нього використовується INNER JOIN і ключове слово ON, після якого знаходиться умова відбору записів.

При умовному з'єднанні в MySQL Workbench використовується оператор JOIN ON, а у SQL Microsoft Access – INNER JOIN ON.

Також різниця запису синтаксису є і в зовнішньому з'єднанні. При лівому та правому з'єднанні в MySQL Workbench використовується оператор LEFT OUTER та RIGHT OUTER JOIN. В SQL Microsoft Access ключове слово OUTER, не допускається.

Судячи з невеликої кількості відмінностей та самою різницею операторів, повністю переробляти лабораторні роботи немає сенсу.

# <span id="page-29-0"></span>**2.5 Організація самостійних робіт з дисципліни «Бази даних» на основі використання MySQL Workbench**

### <span id="page-29-1"></span>**2.5.1 Використання DML**

DML – частина підмов SQL, яка дозволяє маніпулювати даними, тобто вносити реальні зміни в реляційні бази даних. За допомогою DML користувач може додавати у таблиці нові дані, обновляти вже існуючі дані і видаляти їх з таблиць.

Для роботи з DML існує три команди: INSERT, UPDATE, DELETE.

Оператор INSERT використовують, щоб увести дані в таблицю.

Для списку VALUES існують наступні правила для значень у стовпцях:

– для всіх стовпців таблиці повинні бути задані значення;

– символьні значення і значення дат беруться в лапки;

– для числових і порожніх значень, які задаються ключовим словом NULL, лапки не потрібні.

Завдання 1. Створити таблицю та додати до неї новий запис.

Приклад 1. Для початку створимо таблицю, наприклад, ВИДАННЯ, використовуючи таку команду:

CREATE TABLE видання (ID\_Видання INT PRIMARY KEY,

Назва\_видання VARCHAR(250) NOT NULL,

Предмет VARCHAR(40), Рік\_видання INT,

Кількість сторінок INT, Ступінь освіти VARCHAR(40) );

В результаті отримаємо пусту таблицю, яка зображена на рисунку 2.22.

![](_page_30_Picture_11.jpeg)

Рисунок 2.22 – Новостворена таблиця ВИДАННЯ

У таблицю ВИДАННЯ додаємо новий запис, у якому: ID\_Видання –1, Назва видання – Машинна графіка : Метод. вказівки до лабораторних робіт, Предмет – Машинна графіка, Рік видання – 2004, Кількість сторінок – 32, Ступінь освіти - Бакалавр.

Порядок значень, які вводяться, повинні відповідати порядку стовпців у таблині.

Для додавання нового запису в таблицю, використовуємо наступну команду:

INSERT INTO видання VALUES (1, 'Машинна графіка : Метод. вказівки до лабораторних робіт', 'Машинна графіка',2004, 32, 'Бакалавр');

Результат виконаної команди зображено на рисунку 2.23.

|                | Result Grid         Filter Rows: |             |             | Edit: 2 Eb Export/Import: Ep & Wrap Cell Content: |                |  |
|----------------|----------------------------------|-------------|-------------|---------------------------------------------------|----------------|--|
| ID Видання     | Назва видання                    | Предмет     | Рік видання | Кількість сторінок                                | Ступінь освіти |  |
|                | Машинна графіка  Машинн 2004     |             |             | 32                                                | Бакалавр       |  |
| <b>FW RULL</b> | <b>NULL</b>                      | <b>NULL</b> | <b>NULL</b> | <b>NULL</b>                                       | <b>NULL</b>    |  |

Рисунок 2.23 – Результат виконаної команди

Також існує можливість вводити не всі дані, а тільки в обрані поля.

При такому варіанті слід дотримуватись наступного:

− список значень, які вводяться, повинні обов'язково відповідати списку обраних стовпців;

− список полів в операторі INSERT не обов'язково повинний відповідати списку стовпців у вибраній таблиці.

Приклад 2. В таблицю ВИДАННЯ, що зображена на рисунку 2.23, додаємо новий запис, у якому: ID\_Видання – 2, Назва видання – Концептуальне проєктування комп'ютерних систем реального часу, Рік видання – 2018, Кількість\_сторінок – 276, Ступінь\_освіти - Бакалавр.

Для додавання запису використовуємо таку команду:

INSERT INTO видання (ID Видання, Назва видання, Рік видання, Кількість\_сторінок, Ступінь\_освіти)

VALUES (2, Концептуальне проєктування комп`ютерних систем реального часу', ' Комп`ютерні системи ', 2018, 276, 'Бакалавр');

Результат виконаної команди зображено на рисунку 2.24.

|            | Result Grid         Filter Rows: |             |             |                    | Edit: 2 Export/Import: EDI To Wrap Cell Content: |  |
|------------|----------------------------------|-------------|-------------|--------------------|--------------------------------------------------|--|
| ID Видання | Назва видання                    | Предмет     | Рік видання | Кількість сторінок | Ступінь освіти                                   |  |
|            | Машинна графіка  Машинн 2004     |             |             |                    | Бакалавр                                         |  |
|            | Концептуальне п                  | <b>NULL</b> | 2018        | 276                | Бакалавр                                         |  |

Рисунок 2.24– Команда запису

Як бачимо, записи створені лише для тих стовпців, які було обрано, а вийшло це завдяки тому, що стовпець Предмет не вимагає обов'язкової наявності даних у кожному записі, оскільки ці поля не визначені, як NOT NULL.

Дані одного чи декількох полів, які вже існують в таблиці, за потреби можна змінити за допомогою команди UPDATE.

У найпростішій формі оператор UPDATE змінює один стовпець таблиці.

При зміні одного поля, також можна змінити одразу декілька записів або тільки один. Це визначається параметром, який заданий ключовим словом **WHERE** 

Завдання 2. Змінити запис в таблиці.

Приклад 1. У таблиці ВИДАННЯ, яка зображена на рисунку 2.25, оновити запис поля Предмет, установивши значення «Комп'ютерні системи», для якого значення в полі ID Видання дорівнює 2.

| ID Видання | Назва видання                  | Предмет     | Рік видання | Кількість сторінок | Ступінь освіти |
|------------|--------------------------------|-------------|-------------|--------------------|----------------|
|            | Машинна графіка  Машинн        |             | 2004        | 32                 | Бакалавр       |
|            | Концептуальне п                | <b>NULL</b> | 2018        | 276                | Бакалавр       |
| 3          | Логістичні основи  Штучни 2021 |             |             | 57                 | Maricrp        |
| 4          | Дослідження інфо Штучни 2018   |             |             | 220                | Maricrp        |
| 5          | Інформаційні сист Інформ       |             | 2015        | 33                 | Бакалавр       |

Рисунок 2.25 – Таблиця ВИДАННЯ

Відповідний оператор має такий вид:

UPDATE видання SET Предмет = ' Комп'ютерні системи '

WHERE ID Видання  $= 2$ ;

У результаті роботи оператора був оновлений тільки один запис. Результат показаний на рисунку 2.26.

| ID Видання | Назва видання                  | Предмет | Рік видання | Кількість сторінок | Ступінь освіти |  |
|------------|--------------------------------|---------|-------------|--------------------|----------------|--|
|            | Машинна графіка  Машинн 2004   |         |             | 32                 | Бакалавр       |  |
|            | Концептуальне п Комп'ю 2018    |         |             | 276                | Бакалавр       |  |
| 3          | Логістичні основи  Штучни 2021 |         |             | 57                 | Maricro        |  |
| 4          | Дослідження інфо Штучни 2018   |         |             | 220                | Maricro        |  |
| 5          | Інформаційні сист Інформ 2015  |         |             | 33                 | Бакалавр       |  |

Рисунок 2.26 – Результат виконання оператора

Важливо зазначити, що при відсутності умови, яка задана ключовим словом WHERE, дані відповідного поля будуть оновлені у всіх записах, що використовується дуже рідко.

При відновленні декількох полів в одному чи кількох записах при написанні цього оператора необхідно знати:

- − ключове слово SET використовується тільки один раз;
- − при відновленні декількох полів, вони розділяються комами;
- − завдання умови ключовим словом WHERE необов'язково;
- − у реченні SET команди UPDATE можна використовувати скалярні вирази.

Приклад 2. У таблиці ВИДАННЯ, яка вказана на рисунку 2.26, виконати оновлення декількох полів: поле Рік\_видання, встановити значення 2019; поле Кількість сторінок, встановити значення 278, якщо значення в полі ID Видання дорівнює 2. Напишемо відповідний оператор:

UPDATE видання SET Рік\_видання = 2019,

Кількість\_сторінок = 278 WHERE ID\_Видання = 2;

В результаті виконання буде оновлений тільки один запис. Результат представлено на рисунку 2.27.

![](_page_33_Picture_106.jpeg)

Рисунок 2.27 – Результат виконання

Для видалення інформації з таблиць використовують команду DELETE. Команда DELETE призначена не для того, щоб видаляти значення окремих полів, а для видалення цілих записів.

Якщо ключове слово WHERE в операторі DELETE опущено, то будуть видалені всі записи з таблиці [11].

Завдання 1. Видалити дані з таблиці.

Приклад 1. З таблиці ВИДАННЯ, зображеної на рисунку 2.27, необхідно видалити записи про видання, для якого поле ID\_Видання дорівнює 1. Оператор для видалення:

DELETE FROM видання WHERE ID Видання = 5;

Результат виконаної команди зображений на рисунку 2.28.

![](_page_33_Picture_107.jpeg)

Рисунок 2.28 – Результат виконаної команди

# <span id="page-33-0"></span>**2.5.2 Організація різних підходів щодо зв'язування таблиць**

Зв'язок може поєднувати дві або більше таблиць для того, щоб забезпечити можливість витягувати дані з декількох таблиць. З цією метою використовується оператор JOIN.

З'єднання за рівністю (внутрішнє з'єднання). Найбільш поширений тип з'єднання, при якому таблиці з'єднуються за загальним стовпцем, що є ключовим у кожній таблиці [11].

У списку оператора SELECT разом з іменами кожного із стовпців зазначені імена відповідних таблиць. Це називається докладним визначенням стовпців у запиті. Аналогічний запит можна записати з оператором NATURAL JOIN.

Задача 1. Необхідно виконати з'єднання за рівністю двох таблиць.

Приклад 1. Створені дві таблиці АВТОР, представлена на рисунку 2.29, та ВИДАННЯ, яка представлена на рисунку 2.30.

![](_page_34_Picture_97.jpeg)

## Рисунок 2.29 – Таблиця АВТОР

![](_page_34_Picture_98.jpeg)

## Рисунок 2.30 – Таблиця ВИДАННЯ

Виконуємо з'єднання за допомогою такого синтаксису:

SELECT автор. Автор, видання. Назва видання

FROM автор, видання WHERE автор.ID Автор = видання.ID Видання;

Виконанням цієї команди, витягаємо стовпець Автор з таблиці АВТОР, та стовпець Назва видання з таблиці видання. Через те, що в кожній таблиці присутні ID, та вони взаємопов'язані, імена двох стовпців таблиць розглядаються як еквівалентні. Результат виконання зображений на рисунку 2.31.

| ABTOD                             | Назва видання                                                                                                    |  |  |
|-----------------------------------|----------------------------------------------------------------------------------------------------|--|--|
| Дзюба Володимир Володимирович     | Машинна графіка: Метод. вказівки до лабораторних робіт                                                                                                    |  |  |
| Шаповалов Володимир Олександрович | Бази даних. Методичні вказівки до виконання лабораторних робіт                                                                                                    |  |  |
| Єгоров Олег Йосипович             | Методические указания к лабораторным работам по курсу "Вычислительная техника в инженерных и экономичес                                                                                                    |  |  |
| Устенко Андрій Борисович          | Методические указания к лабораторным работам по курсу "Основы автоматизации проектирования ЭВМ". Ч.1"                                                                                                    |  |  |
| Доманська Галина Анатоліївна      | Обчислювальна техніка та програмування. Методичні вказівки до виконання індивідуального завдання «Обчисл<br>Методические указания к лабораторным работам по курсу "Вычислительная техника в инженерных и экономичес |  |  |
| Жуковицький Ігор Володимирович    |                                                                                                    |  |  |
| Косолапов Анатолій Аркадійович    | Теорія інформації та кодування. Розділ: Інформативність повідомлень та їх кодування для зручності зберігання й …                                                                                                    |  |  |
| Остапець Денис Олександрович      | Методичні вказівки до лабораторних робіт з основ програмування на Турбо Паскалі. Ч.1                                                                                                    |  |  |
| Беляєв Микола Борисович           | Інформатика (ОТ та програмування) : Методичні вказівки до виконання лабораторних робіт з основ програм. мов                                                                                                    |  |  |
| Заець Олексій Петрович            | Комп'ютерна техніка та програмування: Методичні вказівки до лабораторних робіт з розділу "Операційна систе                                                                                                    |  |  |
| Івін Павло Вікторович             | Обчислювальна техніка та програмування : Методичні вказівки з варіантами вихідних даних до контрольної робо                                                                                                    |  |  |
| Лобода Дмитро Геннадійович        | Інформаційні технології в управлінській, науковій та викладацькій діяльності : Методичні рекомендації до виконан…                                                                                                   |  |  |
| Скабалланович Тетяна Іванівна     | Логістичні основи штучного інтелекту: Методичні вказівки до виконання лабораторних робіт                                                                                                    |  |  |

Рисунок 2.31 – Результат виконання команди

Натуральне з'єднання схоже на з'єднання за рівністю, але при натуральному з'єднанні повторення еквівалентних стовпців виключається.

Також це з'єднання можна виконати за допомогою оператора NATURAL JOIN.

Задача 2. Виконати натуральне з'єднання двох таблиць.

Приклад 2. З'єднуємо таблицю АВТОР, яка зображена на рисунку 2.29, та

ВИДАННЯ, представлена на рисунку 2.30.

Синтаксис оператора для натурального з'єднання:

SELECT Автор.\*, видання.Назва\_видання

FROM автор, видання WHERE автор.ID\_Автор = видання.ID\_Видання;

Виконанням цієї команди витягаємо всі дані з таблиці АВТОР та стовпець Назва видання з таблиці видання. Оскільки стовпці ID взаємопов'язані та містять однакову інформацію, витягається лише стовпець с таблиці АВТОР. Результат виконання зображений на рисунку 2.32.

| <b>ID ABTOP</b> | ABTOD                             | Посада           | Електронна адреса | Кількість видань | Назва видання                                                                     |
|-----------------|-----------------------------------|------------------|-------------------|------------------|-----------------------------------------------------------------------------------|
|                 | Дзюба Володимир Володимирович     | Доцент           | ********          |                  | Машинна графіка: Метод. вказівки до лабораторних робіт                            |
|                 | Шаповалов Володимир Олександрович | Професор         | *********         |                  | Бази даних. Методичні вказівки до виконання лабораторних робіт                    |
|                 | Єгоров Олег Йосипович             | Доцент           | ########          |                  | Методические указания к лабораторным работам по курсу "Вычислительная тех         |
|                 | Устенко Андрій Борисович          | Доцент           | ********          | 5                | Методические указания к лабораторным работам по курсу "Основы автоматизац         |
|                 | Доманська Галина Анатоліївна      | Доцент           | *********         |                  | Обчислювальна техніка та програмування. Методичні вказівки до виконання інд       |
| 6               | Жуковицький Ігор Володимирович    | Професор         | <i>*********</i>  | 4                | Методические указания к лабораторным работам по курсу "Вычислительная тех         |
|                 | Косолапов Анатолій Аркадійович    | Доцент           | *********         |                  | Теорія інформації та кодування. Розділ: Інформативність повідомлень та їх кодув   |
| 8               | Остапець Денис Олександрович      | Доцент           | *********         |                  | Методичні вказівки до лабораторних робіт з основ програмування на Турбо Паск      |
| 9               | Беляєв Микола Борисович           | Старший викладач | *********         |                  | Інформатика (ОТ та програмування) : Методичні вказівки до виконання лабораті      |
| 10              | Заєць Олексій Петрович            | Старший викладач | ########          | 3                | Комп'ютерна техніка та програмування: Методичні вказівки до лабораторних р        |
| 11              | Івін Павло Вікторович             | Старший викладач | ########          |                  | Обчислювальна техніка та програмування : Методичні вказівки з варіантами вих      |
| 12              | Лобода Дмитро Геннадійович        | Старший викладач | <i>*********</i>  |                  | Інформаційні технології в управлінській, науковій та викладацькій діяльності : Ме |
| 13              | Скабалланович Тетяна Іванівна     | Доцент           | *********         |                  | Логістичні основи штучного інтелекту : Методичні вказівки до виконання лабора     |

Рисунок 2.32 – Результат виконання команди

Умовне з'єднання також схоже на з'єднання з умовою нерівності. Різниця між ними в тому, що в якості умови може виступати будь-який вираз, що записується після ключового слова ON, а не WHERE [12].

Задача 3. Виконати умовне з'єднання двох таблиць.

Приклад 3. З'єднуємо таблицю АВТОР, яка зображена на рисунку 2.29, та

ВИДАННЯ, представлена на рисунку 2.30.

Синтаксис оператора для умовного з'єднання:

SELECT Автор. Автор, видання. Назва видання

FROM автор JOIN видання ON (автор.ID Автор = видання.ID Видання)

AND (Посада = 'Доцент');

Виконанням цієї команди витягуються зазначені дані з двох таблиць та додається умова, щоб дані бралися лише з рядків, де автор є доцентом. Результат виконання зображений на рисунку 2.33.

| ABTOD                          | Назва видання                                                                                                    |  |  |  |
|--------------------------------|----------------------------------------------------------------------------------------------------|--|--|--|
| Дзюба Володимир Володимирович  | Машинна графіка: Метод. вказівки до лабораторних робіт<br>Методические указания к лабораторным работам по курсу "Вычислительная техника в инженерных и экономичес |  |  |  |
| Єгоров Олег Йосипович          |                                                                                                    |  |  |  |
| Устенко Андрій Борисович       | Методические указания к лабораторным работам по курсу "Основы автоматизации проектирования ЭВМ". Ч.1"                                                             |  |  |  |
| Доманська Галина Анатоліївна   | Обчислювальна техніка та програмування. Методичні вказівки до виконання індивідуального завдання «Обчисл                                                          |  |  |  |
| Косолапов Анатолій Аркадійович | Теорія інформації та кодування. Розділ: Інформативність повідомлень та їх кодування для зручності зберігання й …                                                  |  |  |  |
| Остапець Денис Олександрович   | Методичні вказівки до лабораторних робіт з основ програмування на Турбо Паскалі. Ч.1                                                                              |  |  |  |
| Скабалланович Тетяна Іванівна  | Логістичні основи штучного інтелекту: Методичні вказівки до виконання лабораторних робіт                                                                          |  |  |  |

Рисунок 2.33 – Результат виконання роботи

З'єднання за нерівністю. При цьому з'єднані дві або більше таблиці поєднуються за умовою нерівності значення стовпця таблиці, значенню зі стовпця іншої таблиці [11].

Задача 4. Виконати з'єднання двох таблиць.

Приклад 4. З'єднуємо таблицю АВТОР, яка зображена на рисунку 2.29, та ВИДАННЯ, представлена на рисунку 2.30.

Синтаксис оператора для з'єднання за нерівністю:

SELECT Автор. Автор, видання Назва видання FROM автор, видання

WHERE автор.ID Автор  $\leq$  видання.ID Видання;

Ця команда витягає ім'я автора та назву видання для всіх авторів з невідомими ID. Тут будуть витягнуті 169 рядків, хоча в таблиці всього 13. З цих 169 - 13 записів з таблиці АВТОР, відповідають таблиці ВИДАННЯ. Через таке з'єднання з кожним записом з першої таблиці підставлятимуться всі записи з другої таблиці, за винятком того самого єдиного відповідного запису.

Через великий обсяг результат команди не наводиться.

Використання скорочень або псевдонімів для імен таблиць. Скорочення використовується для перейменування таблиці в рамках оператора SQL, який використовується на даний момент. При цьому ім'я таблиці в самій базі даних не змінюється. Найчастіше псевдоніми використовуються для скорочення загального об'єму набору символів, через що оператори SQL стають коротшими та більш зрозумілими.

Задача 5. Виконати з'єднання двох таблиць.

Приклад 5. З'єднуємо таблицю АВТОР, яка зображена на рисунку 2.29, та ВИДАННЯ, представлена на рисунку 2.30.

Синтаксис оператора для з'єднання з використанням скорочень або псевдонімів:

SELECT А.Автор, А.Посада, А.Кількість\_видань, В.Назва\_видання

FROM автор AS А, видання AS В

WHERE A.ID Aвтор = В.ID Видання AND А.Кількість видань > 3;

Замість імені АВТОР використовується А, а замість ВИДАННЯ використовується В. Скорочення різних таблиць в одному операторі повинні відрізнятись. Результат виконання зображений на рисунку 2.34.

![](_page_37_Picture_119.jpeg)

Рисунок 2.34 – Результат виконання команди

Зовнішнє з'єднання використовується тоді, коли результат повинен

вміщувати всі записи однієї з таблиць, навіть тоді, коли деякі її записи не мають відповідних записів в іншій таблиці.

ОПЕРАТОР – будь-який оператор порівняння: «=», «<», «>», «<=», «>=»,  $\langle \langle \diamond \rangle \rangle$ .

LEFT JOIN – невідповідні записи, які є в лівій таблиці, зберігаються в результатній таблиці, а дані, які є в правій, – видаляються.

RIGHT JOIN – невідповідні записи, які є в правій таблиці, зберігаються в результатній таблиці, а дані, які є в лівій, – видаляються.

Задача 6. Виконати з'єднання двох таблиць.

Приклад 6. З'єднуємо таблицю АВТОР, яка зображена на рисунку 2.29, та ВИДАННЯ, представлена на рисунку 2.30.

Синтаксис оператора для з'єднання з використанням LEFT JOIN:

SELECT Автор. Автор, видання. Назва видання

FROM автор LEFT JOIN видання ON автор.ID Автор = видання.ID Видання;

При лівому зовнішньому з'єднанні записи наявні в лівій таблиці, зберігаються в результативній таблиці, а наявні в правій – видаляються. Результат виконання зображений на рисунку 2.35

Синтаксис оператора для з'єднання з використанням RIGHT JOIN:

SELECT Автор. Автор, видання. Назва видання

FROM автор RIGHT JOIN видання ON автор.ID Автор = видання.ID\_Видання;

При правому зовнішньому з'єднанні записи наявні в правій таблиці, зберігаються в результативній таблиці, а наявні в лівій – видаляються. Результат виконання зображений на рисунку 2.35.

![](_page_38_Picture_129.jpeg)

## Рисунок 2.35 – Результат виконання команд

Декартово з'єднання (кросс – з'єднання) – це результат відсутності з'єднання таблиць у запиті. Якщо в запиті вказуються дві або більше таблиць і не використовується їх з'єднання, то в результаті будуть присутні всі можливі комбінації рядків обраних таблиць.

Задача 7. Виконати з'єднання двох таблиць.

Приклад 6. З'єднуємо таблицю АВТОР, яка зображена на рисунку 2.29, та ВИДАННЯ, представлена на рисунку 2.30.

Синтаксис оператора для кросс-з'єднання:

SELECT автор. Автор, видання. Назва видання, видання. Рік видання FROM автор, видання;

Через те, що не було вказано, як з'єднати таблиці, сервер бази даних з'єднав кожен запис однієї таблиці з кожним записом іншої [11]. Результат виконання зображений на рисунку 2.36.

![](_page_39_Picture_151.jpeg)

Рисунок 2.36 – Результат виконання команди

# <span id="page-39-0"></span>**2.5.3 Об'єднання запитів**

Декілька простих запитів SQL, які складаються з одного оператора SELECT, можна об'єднати в один за допомогою команд UNION і UNION ALL.

Команда UNION використовується для об'єднання результатів двох або більше операторів SELECT з виключенням рядків, які повторюються.

При використанні UNION потрібно знати: в кожному з операторів SELECT, що з'єднуються, повинно бути обрано однакове число стовпців, та стовпці повинні бути однакового типу і розставлені в тому ж порядку.

Приклад 1. Синтаксис виглядає так:

SELECT ID\_Видання, Кількість сторінок FROM видання

WHERE Рік видання >=2000

UNION

SELECT ID\_Видання, Кількість сторінок FROM видання

WHERE Рік видання  $\leq$ =2006;

Перша команда з таблиці ВИДАННЯ, що вказана на рисунку 2.30, виводить ID тих видань, в яких рік видання починається з 2000 року, а саме 1, 2, 3, 6, 7, 11, 12, 13. А другий запит виводить ID тих видань, які видані до 2006 року, а саме 4, 5, 8, 9, 10. Результат виконання зображений на рисунку 2.37.

|                | Result Grid   + Filter Rows: |  |  |
|----------------|------------------------------|--|--|
| ID Видання     | Кількість_сторінок           |  |  |
| $\mathbf{1}$   | 12                           |  |  |
| $\overline{2}$ | 30                           |  |  |
| 3              | 25                           |  |  |
| 6              | 20                           |  |  |
| $\overline{7}$ | 56                           |  |  |
| 11             | 32                           |  |  |
| 12             | 23                           |  |  |
| 13             | 65                           |  |  |
| 4              | 12                           |  |  |
| 5              | 18                           |  |  |
| 8              | 23                           |  |  |
| 9              | 17                           |  |  |
| 10             | 45                           |  |  |

Рисунок 2.37 – Результат виконаної команди

Команда UNION ALL використовується для об'єднання результатів двох або більше операторів SELECT з рядками, які повторюються.

В результаті виконання цієї команди, ID\_видання, що виводяться в обох запитах з таблиці ВИДАННЯ, яка вказана на рисунку 2.30, будуть відображатися двічі, тому що UNION ALL допускає до виводу рядки, які повторюються. Результат виконання зображений на рисунку 2.38.

| ID Видання     | Кількість сторінок |
|----------------|--------------------|
| $\mathbf{1}$   | 12                 |
| $\overline{2}$ | 30                 |
| 3              | 25                 |
| 6              | 20                 |
| 7              | 56                 |
| 11             | 32                 |
| 12             | 23                 |
| 13             | 65                 |
| 1              | 12                 |
| 3              | 25                 |
| 4              | 12                 |
| 5              | 18                 |
| 6              | 20                 |
| 8              | 23                 |
| 9              | 17                 |

Рисунок 2.38 – Результат виконаної команди

Використання ORDER BY. Ключове слово ORDER BY можна використовувати тільки для упорядкування результатів остаточного виводу обох команд. Тому допускається тільки одне вираження з ключовим словом ORDER BY, хоча сама команда може складатись з декількох операторів SELECT.

Приклад 3. Синтаксис виглядає так:

SELECT ID Видання, Кількість сторінок FROM видання

WHERE Рік видання  $\geq$ =2000 UNION ALL SELECT ID\_Видання, Кількість\_сторінок FROM видання WHERE Рік видання <= 2006 ORDER BY 1;

В результаті цієї команди витягнуті дані будуть упорядковані за першим стовпцем. За допомогою сортування легко виявити повторні рядки. Результат виконання зображений на рисунку 2.39.

![](_page_41_Figure_2.jpeg)

Рисунок 2.39 – Результат виконаної команди

Використання GROUP BY. Ключове слово GROUP BY можна використати в будь-якій команді, розмістивши GROUP BY наприкінці. Крім того, разом з GROUP BY можна використовувати ключове слово HAVING.

Приклад 4. Синтаксис виглядає так:

SELECT Ступінь освіти, COUNT(\*) AS Результат FROM видання

WHERE Кількість сторінок >20 GROUP BY Ступінь освіти

UNION ALL

SELECT Ступінь освіти, COUNT(\*) FROM видання

WHERE Кількість сторінок <20 ORDER BY 2;

З таблиці ВИДАННЯ, яка вказана на рисунку 2.30, за першим запитом вибираються видання, кількість сторінок яких більше 20. Відібрані записи групуються за стовпцем Ступінь освіти. Другий запит виводить видання, кількість сторінок яких менше 20. Відібрані записи групуються за стовпцем Ступінь\_освіти.

Оскільки була використана команда UNION BY, то виводяться всі 4 рядки, включаючи повторювані [11]. Результат виконання зображений на рисунку 2.40.

| <b>Result Grid</b> | Filter Rows: |
|--------------------|--------------|
| Ступінь освіти     | Результат    |
| Marictp            |              |
| Marictp            | 2            |
| Бакалавр           | з            |
| Бакалавр           | 6            |

Рисунок 2.40 – Результат виконання команди

## <span id="page-42-0"></span>**2.6 Основні висновки**

1. Для проєктування бази даних навально-методичних видань на основі даних репозиторію та даних викладачів кафедри ЕОМ, взято відношення «DB\_EMP», що складається з 13 атрибутів та 93 кортежів.

2. Проєктування бази даних виконано за методом нормальних форм, в результаті чого отримано 4 відношення, які співпадають із отриманою структурою спроєктованої бази даних за методом «Сутність – зв'язок» іншим здобувачем, а саме Довгою Ганною Романівною, що підтверджує вірність виконання проєктування.

3. Для створення та обробки «DB\_EMP» використовувалась програма MySQL Workbench за допомогою мови MySQL.

4. Проведено зрівняння програм MySQL Workbench та Microsoft Access за наступними ознаками: основні характеристики, інтерфейс та вартість. Виконано співставлення можливостей MySQL Workbench та SQL Microsoft Access за наступними дослідженнями: використання DML, організація різних підходів щодо зв'язування таблиць та об'єднання запитів.

5. Рекомендовано створену базу даних навчально-методичних видань кафедри ЕОМ до використання адміністрацією кафедри. Переведення лабораторних робіт з SQL Microsoft Access на MySQL Workbench не доцільно, але MySQL Workbench може бути рекомендовано до використання здобувачів першого ступеня спеціальності «Комп'ютерна інженерія» при виконанні самостійної роботи з дисципліни «Бази даних».

## **ВИСНОВКИ ТА РЕКОМЕНДАЦІЇ**

<span id="page-43-0"></span>1. Найбільше практичне застосування отримала реляційна база даних, в якій для проєктування використовується два методи: нормальних форм та «Сутністьзв'язок». Для проєктування обрано метод нормальних форм, тому що він математичний та являється більш точним.

Для реалізації існує багато програм, наприклад: Altibase, MySQL, Oracle, SQL Azure, PostgreSQL. Для створення бази даних навчально-методичних видань, обрано програму MySQL Workbench, так як, вона має всі необхідні інструменти, повністю безкоштовна та є простою в використанні.

2. Для проєктування бази даних навально-методичних видань на основі даних репозиторію та даних викладачів кафедри ЕОМ, взято відношення «DB\_EMP», що складається з 13 атрибутів та 93 кортежів. Виконано проєктування бази даних виконано за методом нормальних форм, в результаті чого отримано 4 відношення, які співпадають із отриманою структурою спроєктованої бази даних за методом «Сутність – зв'язок» іншим здобувачем, а саме Довгою Ганною Романівною, що підтверджує вірність виконання проєктування.

3. Для створення та обробки «DB\_EMP» використовувалась програма MySQL Workbench за допомогою мови MySQL.

4. Проведено зрівняння програм MySQL Workbench та Microsoft Access за наступними ознаками: основні характеристики, інтерфейс та вартість. Виконано співставлення можливостей MySQL Workbench та SQL Microsoft Access за наступними дослідженнями: використання DML, організація різних підходів щодо зв'язування таблиць та об'єднання запитів.

5. Рекомендовано створену базу даних навчально-методичних видань кафедри ЕОМ до використання адміністрацією кафедри. Переведення лабораторних робіт з SQL Microsoft Access на MySQL Workbench не доцільно, але MySQL Workbench може бути рекомендовано до використання здобувачів першого ступеня спеціальності «Комп'ютерна інженерія» при виконанні самостійної роботи з дисципліни «Бази даних».

#### **ПЕРЕЛІК ПОСИЛАНЬ**

<span id="page-44-0"></span>1. Проєктування реляційних баз даних [Електронний ресурс]. — Режим доступу: https://ua[-referat.com/](https://ua-referat.com/%D0%9F%D1%80%D0%BE%D0%B5%D0%BA%D1%82%D1%83%D0%B2%D0%B0%D0%BD%D0%BD%D1%8F_%D1%80%D0%B5%D0%BB%D1%8F%D1%86%D1%96%D0%B9%D0%BD%D0%B8%D1%85_%D0%B1%D0%B0%D0%B7_%D0%B4%D0%B0%D0%BD%D0%B8%D1%85);

2. Нормалізація відношень. Шість нормальних форм [Електронний ресурс]. — Режим доступу: [https://habr.com/ru/post/;](https://habr.com/ru/post/254773/)

3. Проєктування баз даних [Електронний ресурс]. — Режим доступу: [https://studfile.net/;](https://studfile.net/)

4. Що таке СУБД? [Електронний ресурс]. — Режим доступу: [https://www.nic.ru/;](https://www.nic.ru/)

5. Офіційний сайт Altibase [Електронний ресурс]. — Режим доступу: [https://www.altibase.com/en/;](https://www.altibase.com/en/)

6. Офіційний сайт PostgreSQL [Електронний ресурс]. — Режим доступу: [https://www.postgresql.or](https://www.postgresql.org/)g;

7. Офіційний сайт Oracle Database [Електронний ресурс]. — Режим доступу: [https://docs.oracle.com/en/database/oracle/oracle](https://docs.oracle.com/en/database/oracle/oracle-database/19/cncpt/introduction-to-oracle-database.html)-database/19/cncpt/introduction-to[oracle-database.html](https://docs.oracle.com/en/database/oracle/oracle-database/19/cncpt/introduction-to-oracle-database.html);

8. Офіційний сайт SQL Azure [Електронний ресурс]. — Режим доступу: [https://docs.microsoft.com/ru](https://docs.microsoft.com/ru-ru/azure/azure-sql/database/sql-database-paas-overview?view=azuresql)-ru/azure/azure-sql/database/sql-database-paas[overview?view=azuresql;](https://docs.microsoft.com/ru-ru/azure/azure-sql/database/sql-database-paas-overview?view=azuresql)

9. Що таке MySQL? [Електронний ресурс]. — Режим доступу: [https://freehost.com.ua/faq/wiki/chto](https://freehost.com.ua/faq/wiki/chto-takoe-mysql/)-takoe-mysql/;

10. Офіційний сайт MySQL [Електронний ресурс]. — Режим доступу: [https://www.mysql.com](https://www.mysql.com/).

11. Пахомова В. М. Методичні вказівки до лабораторних робіт з курсу «Бази даних» (розділ Access. SQL) для студентів спеціальності «Комп'ютерні системи та мережі». Дніпропетровськ: ДНУЗТ. 2002. 48 с.

12. Булатецька Л. В. Мова запитів SQL : текст лекцій нормативної навчальної дисципліни "Бази даних та розподілені інформаційно-аналітичні системи" / Булатецька Леся Віталіївна, Булатецький Віталій Вікторович. – Луцьк

: СНУ імені Лесі Українки, 2018. – 92 [Електронний ресурс]. — Режим доступу: [https://evnuir.vnu.edu.ua/bitstream/123456789/17722/3/SQL\\_2\\_ukr.pd](https://evnuir.vnu.edu.ua/bitstream/123456789/17722/3/SQL_2_ukr.pdf)f

13. Дистанційний курс з дисципліни «Бази даних»; укладач доц. Пахомова В.М. [Електронний ресурс]. — Режим доступу: [https://lider.diit.edu.ua/](https://lider.diit.edu.ua/course/view.php?id=341)

14. DOU Проектор: OurSQL — реплікація баз даних MySQL із використанням Blockchain [Електронний ресурс]. — Режим доступу: [https://dou.ua/](https://dou.ua/lenta/articles/dou-projector-oursql/)

15. Гайдаржи В.І., Савченко М.М. Засоби візуалізації класів і взаємозв'язків об'єктро-реляційної бази даних Cache. Системи збереження і масового розповсюдження даних. Національний технічний університет України, 2017. с.  $56 - 63$ .

16. 13. Тези Довга Г.Р., Чайка Р.Р., науковий керівник Пахомова В.М. Молода академія 2022. Збірка тез доповідей. Всеукраїнська науково-технічна конференція студентів і молодих учених. Дніпро: УДУНТ, 2022. с. 14